## **FAQS** and Instructions

Keep reading below for directions as to how to participate.

What is a live stream you ask? Well, through your computer, iPad or cell phone, you can watch and hear Rabbi Dan conducting the Shabbat Service. He will not be able to see you (so, you don't need to get dressed up or even comb your hair). He will only see your name appear at the bottom of his screen.

What is an "interactive" live stream? Very much the same idea. You will see and hear Rabbi Dan and again he will not see you. However, using your keyboard, you will be able to type him a message or question. Your comment will pop-up on his screen and he will then read your question out loud and verbally answer it.

## How do I watch it from my computer (iPad or phone)? It's so easy!!

- 1. Click below on the "BCC WEBSITE FACEBOOK ACCESS PAGE" button. This will take you to a BCC webpage which is entitled *Live Streaming Events*.
- 2. On this Beth Chaim *Live Streaming Events* webpage, you will see a white box. The last sentence in this white box reads:

"Simply Click Here to go to our Facebook page..." (notice that the Click Here is in pink letters. Click on it!)

- 3. This will take you to the BCC Facebook page.
- 4. If you do not see the live video feed, then click on the **Videos** button to the left of the screen (fig. 1). The videos page will then appear and you can click on the live stream video.

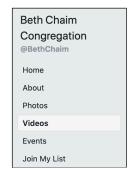

Fig. 1

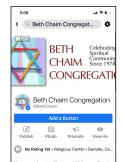

Fig. 2

*Note:* The location of videos might be different when accessing the page on your phone or iPad (Fig. 2)

5. And voila!! You are done! Now, simply wait. "magically" Rabbi Dan will suddenly appear at the designated time.

I don't have a Facebook account. Can I still watch? Of course you can! You do not need to be a member of Facebook, nor do any type of log-in. Just follow the above instructions.

I already have a Facebook account. Can't I just go to the public Facebook page? You sure can!

What if I only want to watch a portion of it? or What if I'm late? You can come and go as you please. At any point while the Live Steam is happening, if you follow the four steps above, you will see Rabbi Dan. You can come late, or if necessary, leave early by simply closing your computer.

**How can I get notifications that the Rabbi Dab's live video is starting?** If you are a Facebook user, its easy. First, "like" and "follow" the main Beth Chaim Congregation page as follows:

## **Desktop View**

1. Click on the "like" and "follow" tabs on the Facebook Page (fig 3). The buttons look like this:

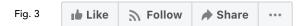

2. Once you've clicked on those tabs, it should now look like this (fig 4):

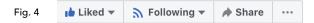

3. Next, make sure to turn on notifications. This option is found under the "following" tab. Click on it and select "on." It will look like this once you have selected "on" (fig 5). Now, you're all set to get notice of the videos.

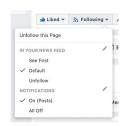

Fig. 5

## <u>iPad/iPhone Views</u> (See Fig. 6 below for reference)

- 1. Click on the "like" button.
- 2. Click on the "..." button.
- 3. Select "follow." The button will now show "following"
- 4. Click on the "following" again, and it will open the notifications settings.
- 5. Click on "Get Notifications."

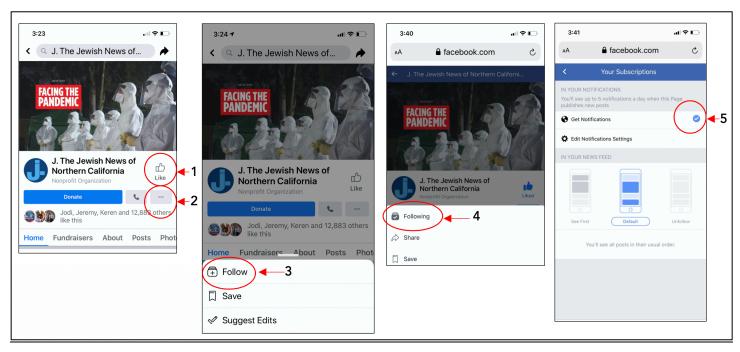

Fig. 6

**Do I need to do something different for the Saturday morning Interactive Live Stream?** Yes, we are going to use Zoom to offer an interactive Torah Study. You do not need to have a Zoom account, but you do need to download Zoom onto your desktop or device. Here are download options:

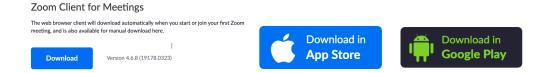

https://zoom.us/download

Once Zoom is downloaded, you will be asked to join the meeting (fig 7). On the next screen, input the Meeting ID Number we gave you (fig 8) and click "join." With Zoom, you'll be able to participate through video and/or audio, if you'd like.

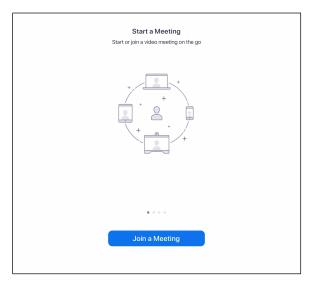

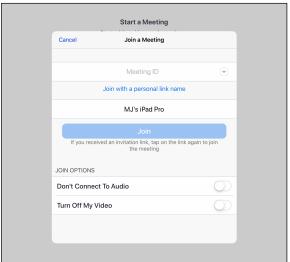

Fig. 7 Fig. 8